# **Instrukcja obsługi modelu HD6100**

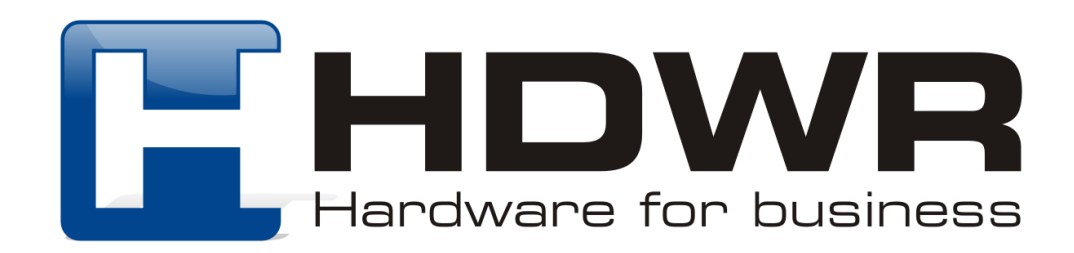

Ustawienia główne

# <u> Ali in hali hili hali aha</u>

Przywrócenie do ustawień fabrycznych

#### Uruchamianie czytnika

W celu uruchomienia skanera, należy nacisnąć na przycisk skanujący. Urządzenie wyda trzy sygnały dźwiękowe i zaświeci się niebieska dioda. Następnie należy podłączyć odbiornik do portu USB komputera. Czytnik wraz z odbiornikiem należy sparować w ciagu 30 sekund.

### Parowanie czytnika z odbiornikiem USB

# <u>AII IN II AII AII AN AN IN AN AN AN AN AN</u>

Sparowanie czytnika z odbiornikiem

W celu sparowania urządzeń, należy podłączyć odbiornik do portu USB komputera i zeskanować kod "Sparowanie czytnika z odbiornikiem". Pomyślne dopasowanie sygnalizowane jest poprzez trzy sygnały dźwiękowe, niepowodzenie sygnalizują dwa sygnały dźwiękowe.

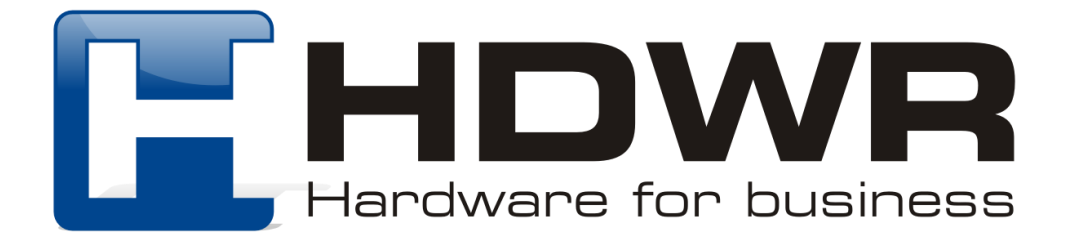

## Tryby przesyłania kodów kreskowych

#### Skanowanie w trybie rzeczywistym

W trybie rzeczywistym kody przesyłane są natychmiast do komputera, bezpośrednio po zeskanowaniu.

# <u>TILI IN ILIN ALITTI TULI VALINI ON LON TILI ILI ALI</u>

Tryb rzeczywisty

### Skanowanie w trybie magazynowania

W trybie magazynowania zeskanowane kody zapisywane są w wewnętrznej pamięci czytnika, celem późniejszego przesłania na komputer.

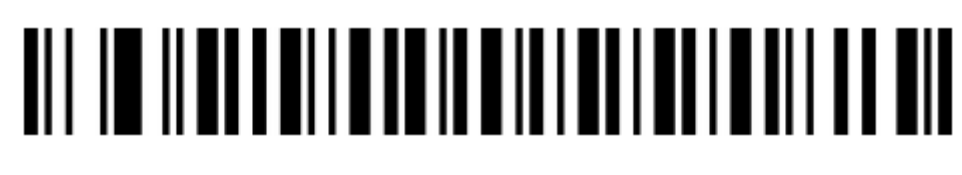

Tryb magazynowania

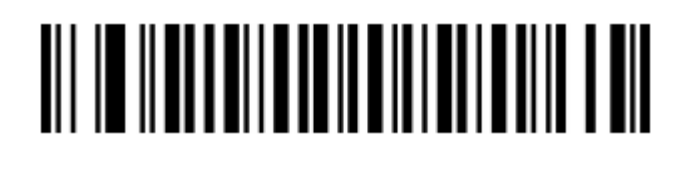

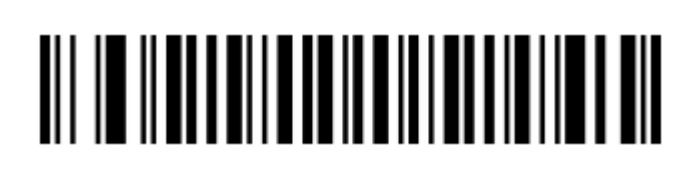

Wyświetlanie całkowitej ilości danych Przesyłanie danych

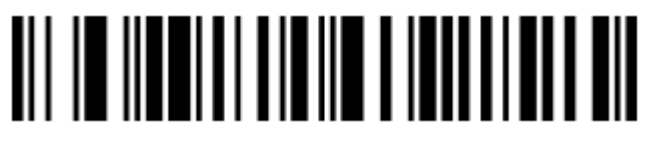

Wysoka prędkość przesyłania (domyślnie)

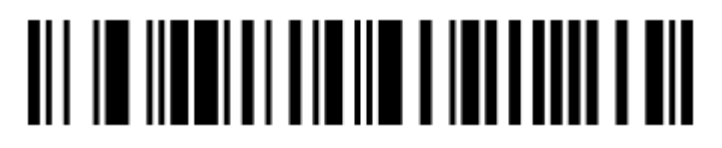

Niska prędkość przesyłania

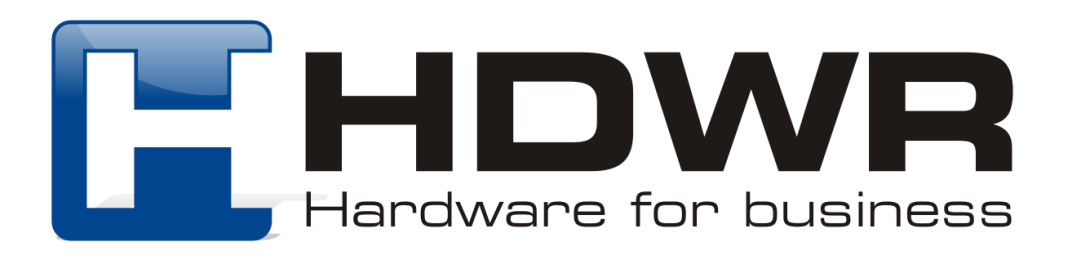

# <u>TIILIE ILALTAILIA VALLIILIILIA ON TUL</u>

Usuwanie danych

Zakończony sukcesem zapis danych sygnalizuje niebieska dioda i podwójny sygnał dźwiękowy. Zakończony niepowodzeniem zapis sygnalizuje czerwona dioda i podwójny sygnał dźwiękowy. Oznacza to, że w pamięci wewnętrznej zabrakło miejsca na zapisanie zeskanowanego kodu kreskowego. W tym celu należy w pierwszej kolejności zeskanować kod "Przesyłanie danych", a następnie odczytać kod "Usuwanie danych" w celu wyczyszczenia pamięci wewnętrznej. Po wykonaniu powyższych czynności można ponownie odczytać niezapisany uprzednio kod.

Ustawienia zasilania i trybu uśpienia

# <u>Ali in ilah bahasa kata dan bahasa se</u>

Wyświetlenie poziomu naładowania baterii

Ustawienie czasu automatycznego uśpienia skanera

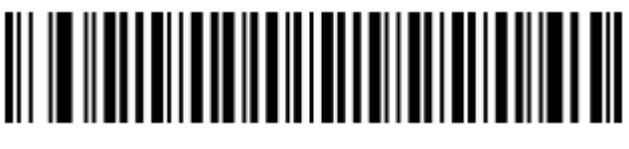

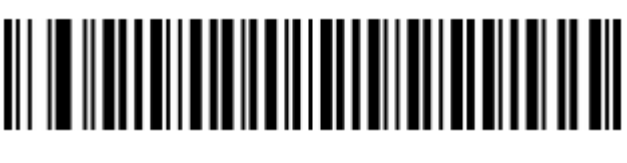

Uśpienie po 50 sekundach Uśpienie po 2 minutach (domyślnie)

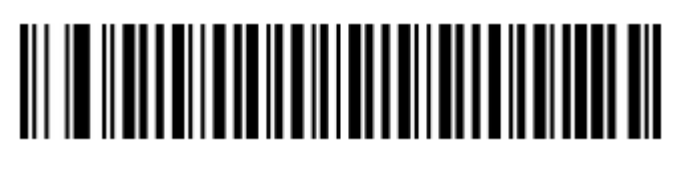

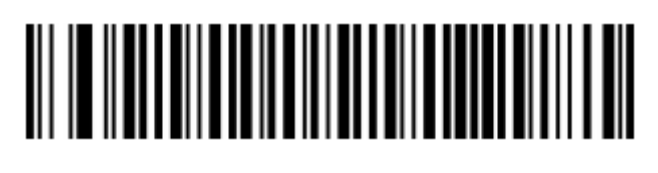

Uśpienie po 5 minutach Uśpienie po 30 minutach

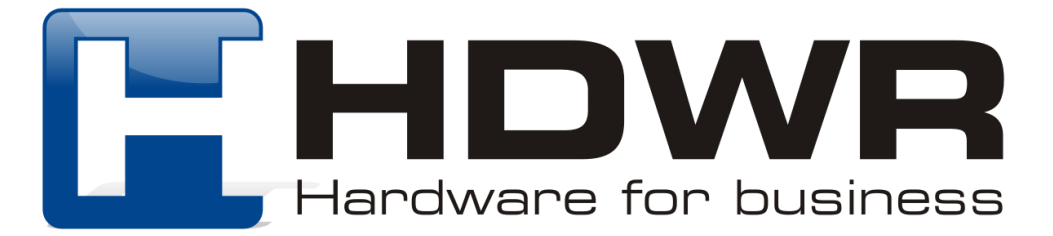

### Wskaźnik poziomu baterii

- 1. Potrójny sygnał dźwiękowy i niebieska dioda po uruchomieniu skanera, informuje o wystarczającym poziomie naładowania baterii.
- 2. Potrójny sygnał dźwiękowy i migającą trzy razy czerwona dioda, sygnalizują poziom naładowania baterii niższy niż 30%. Należy podłączyć i naładować czytnik.
- 3. Brak sygnały dźwiękowego i migająca trzy razy czerwona dioda sygnalizują poziom naładowania baterii niższy niż 20%. Należy podłączyć i naładować czytnik co najmniej przez 30 minut przed kolejnym użyciem.
- 4. Gdy po naciśnięciu na przycisk skanowania czytnik nie uruchamia się, oznacza to że bateria została całkowicie naładowana. Urządzenie należy podłączyć i naładować przez co najmniej 30 minut.

### Diody LED podczas ładowania

- 1. Tryb ładowania: niebieska dioda włączona, czerwona dioda miga
- 2. Ładowanie zakończone: niebieska dioda włączona, czerwona przestaje migać
- 3. Ładowanie mikroprądem: niebieska dioda wyłączona. Czerwona dioda miga. Urządzenie znajduje się w trybie ochrony akumulatora i nie należy go w tym stanie używać.

### Ustawienie znaków końcowych (Sufiks)

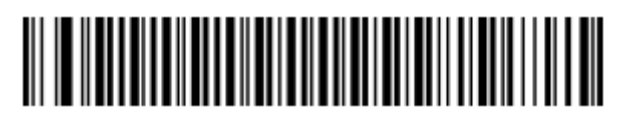

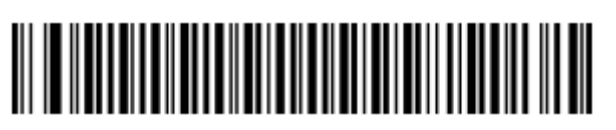

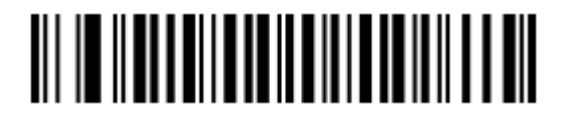

CR CR + LF

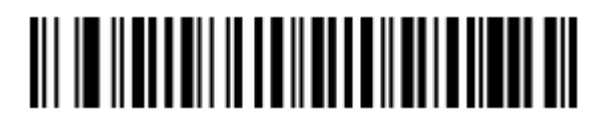

TAB Znaki końcowe wyłączone

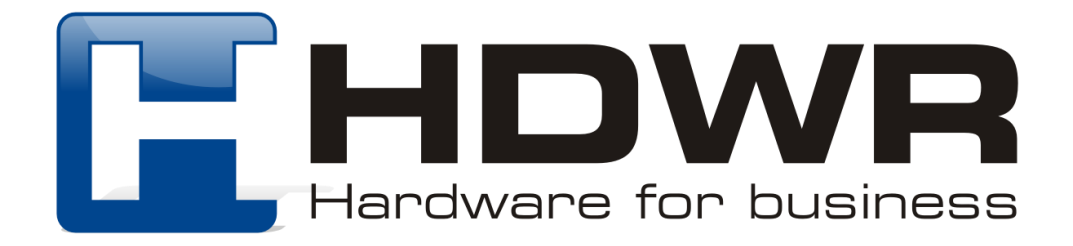

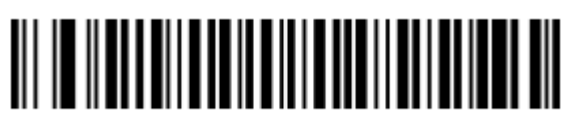

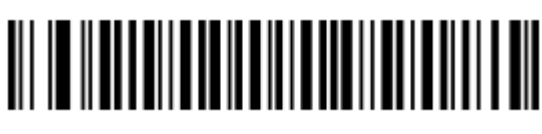

USB HID USB Virtual COM

Ustawienia sygnału dźwiękowego

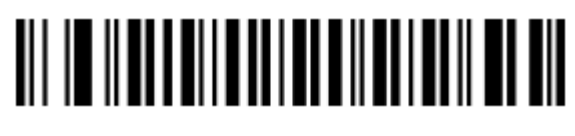

Sygnał dźwiękowy wyłączony Miska głośność sygnału

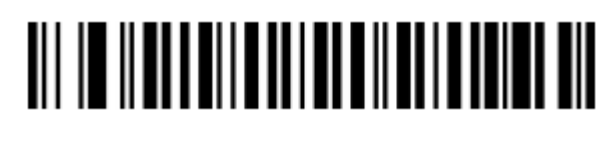

dźwiękowego

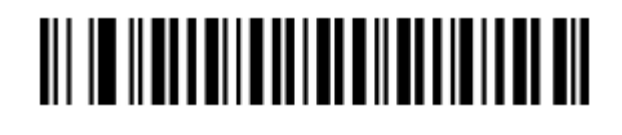

Średnia głośność sygnału dźwiękowego

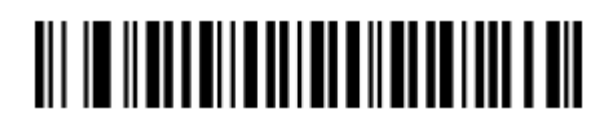

Wysoka głośność sygnału dźwiękowego (domyślnie)

Tryby skanowania kodów kreskowych

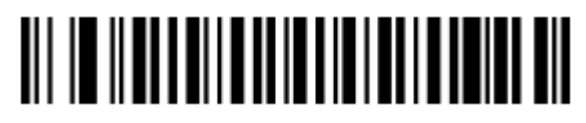

Tryb ręczny Tryb ciągły

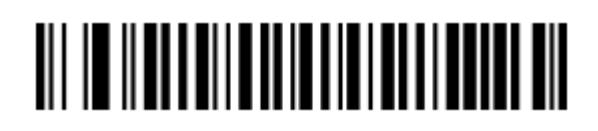

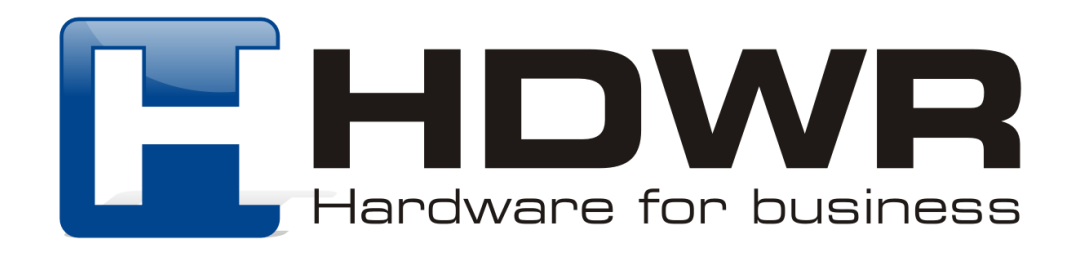

## Skanowanie zduplikowanych kodów kreskowych

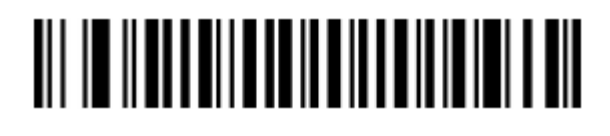

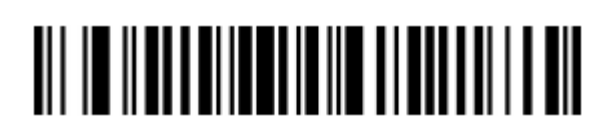

Wykrywanie zduplikowanych kowykrywanie zduplikowanych ko-<br>dów włączone wykrywanie zduplikowanych

kodów wyłączone (domyślnie)

Po zeskanowania kodu "Wykrywanie zduplikowanych kodów włączone", skaner nie będzie odczytywał powtarzających się kodów, które zostały już zeskanowane.

Po zeskanowaniu kodu "Wykrywanie zduplikowanych kodów wyłączone", skaner będzie odczytywał również kody powtarzające się, które zostały już wcześniej odczytane.

Dodawanie i usuwanie znaków

Wstawianie znaku CD po trzeciej cyfrze kodu kreskowego (przykład 1)

## <u>AN NE NEBITA ALEMANIA AN</u>

Wstawianie znaku

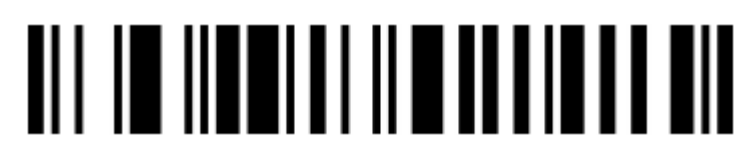

Wszystkie typy kodów

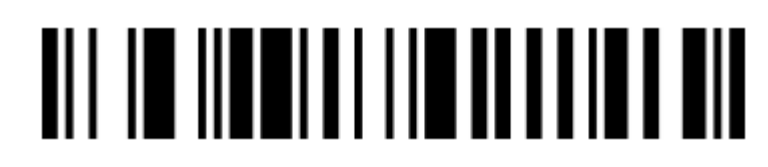

1 grupa danych

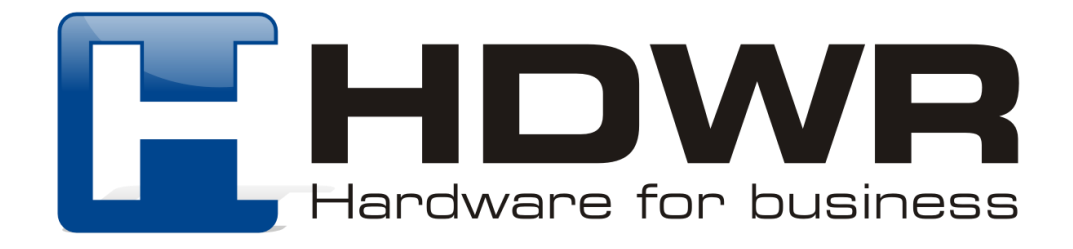

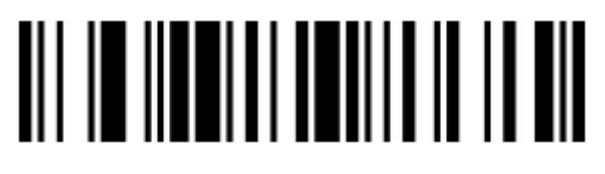

003 ETX 067 C

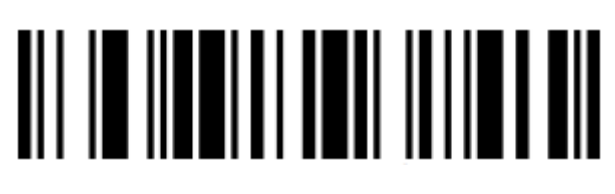

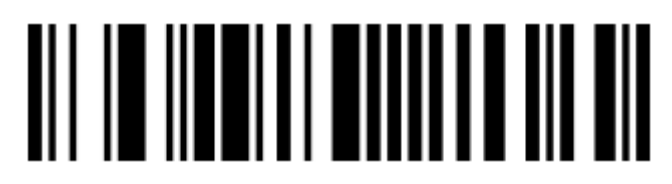

100 d

Wstawianie znaku Ab przed kodem

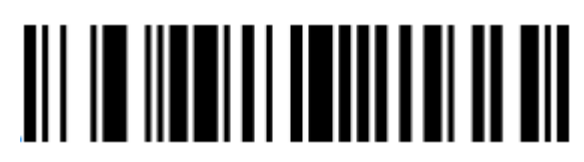

Znak przed kodem

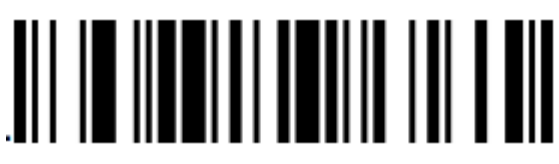

065 A

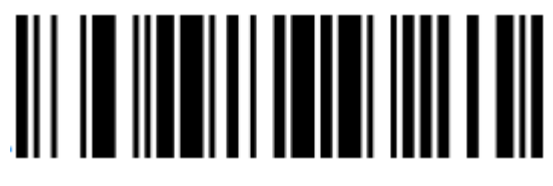

098 b

Wstawianie znaku Ef za kodem

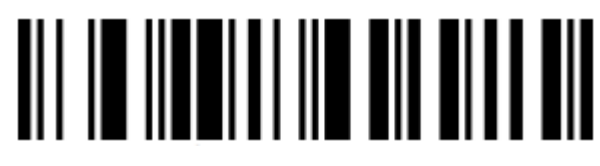

Znak za kodem

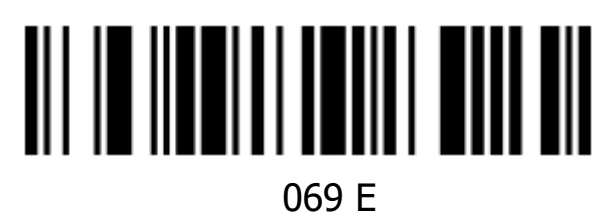

102 f

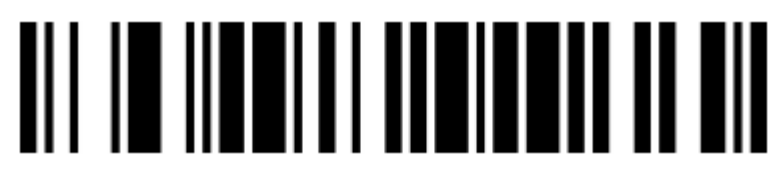

Zapisywanie ustawień

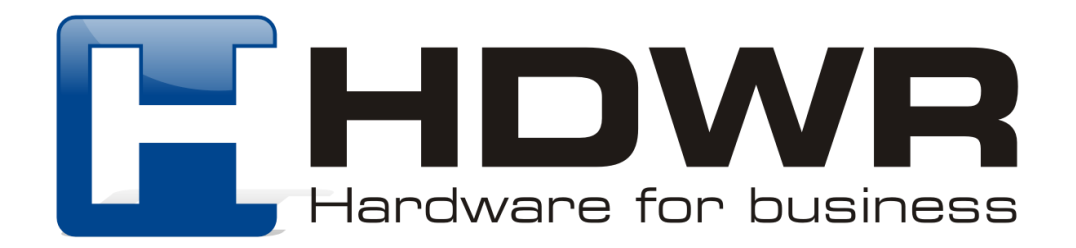

Każda grupa danych może wstawić do 10 znaków.

W celu usunięcia dodanych do kodu kreskowego znaków, należy zeskanować kolejno poniższe kody.

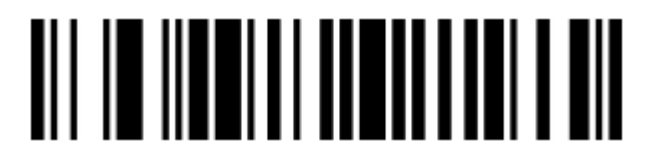

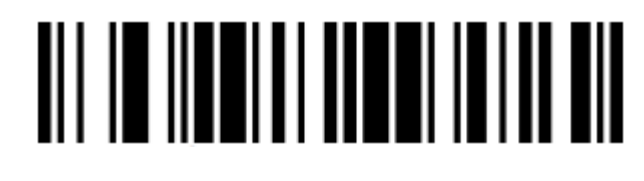

Wstawianie znaku Czyszczenie ustawień

Usunięcie jednej cyfry na początku kodu kreskowego (przykład 2)

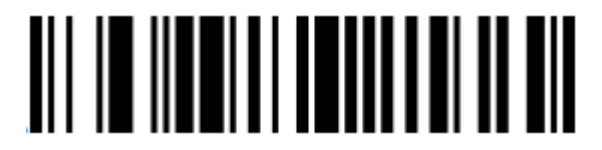

Znak przed kodem antonie przed kodem antonie przed kodem antonie przed przed przed przed przed przed przed prz

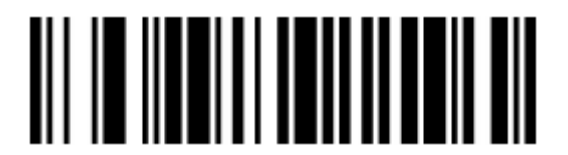

Usunięcie dwóch cyfr po trzeciej cyfrze kodu kreskowego

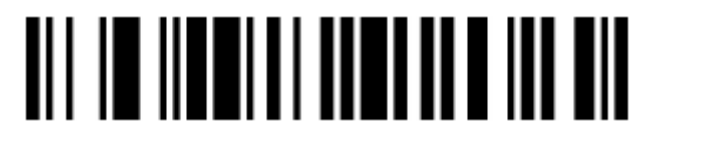

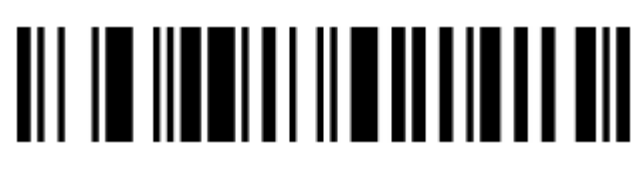

Usuwanie znaków Wszystkie typy kodów

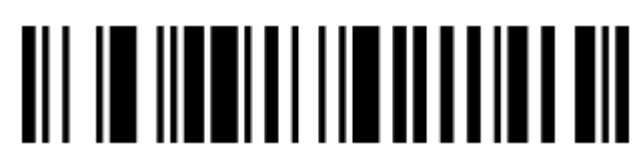

1 grupa danych

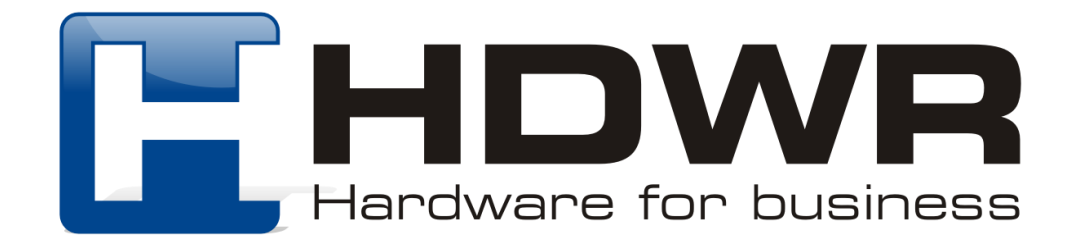

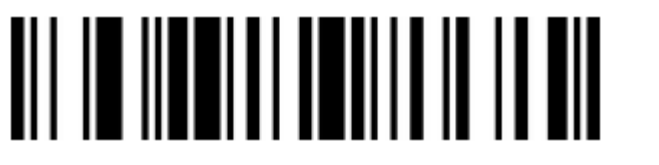

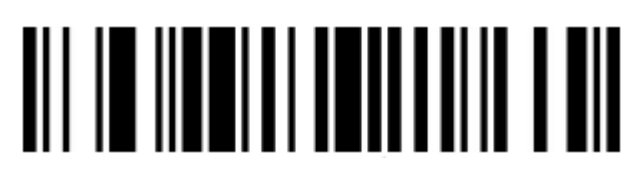

003 ETX 002 STX

Usunięcie trzech cyfr na końcu kodu kreskowego

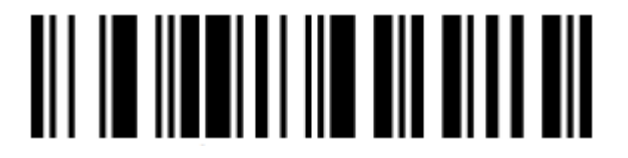

Znak za kodem 003 ETX

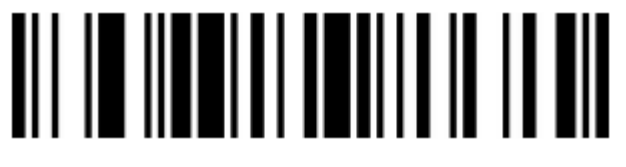

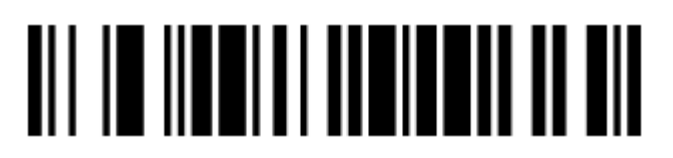

Zapisywanie ustawień

W celu anulowania wprowadzonych zmian, należy zeskanować kolejno poniższe kody.

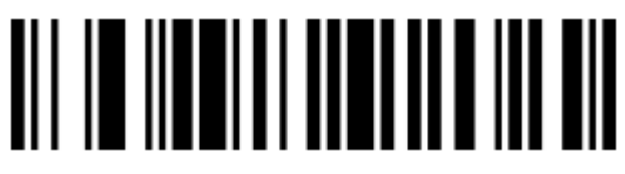

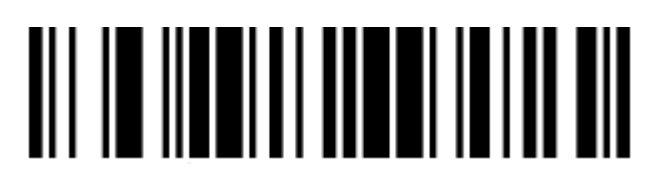

Usuwanie znaków Czyszczenie ustawień

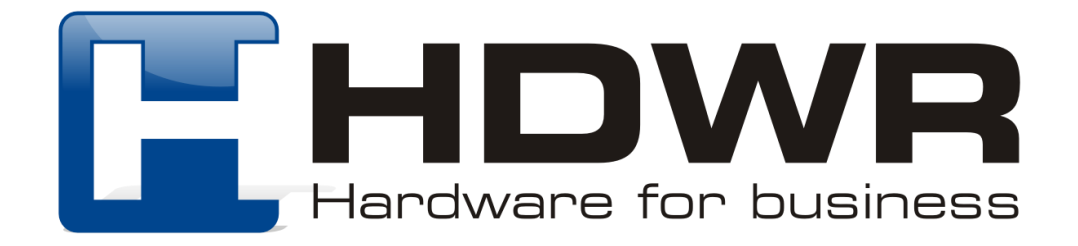

### Załącznik: Tabela kodów ASCII

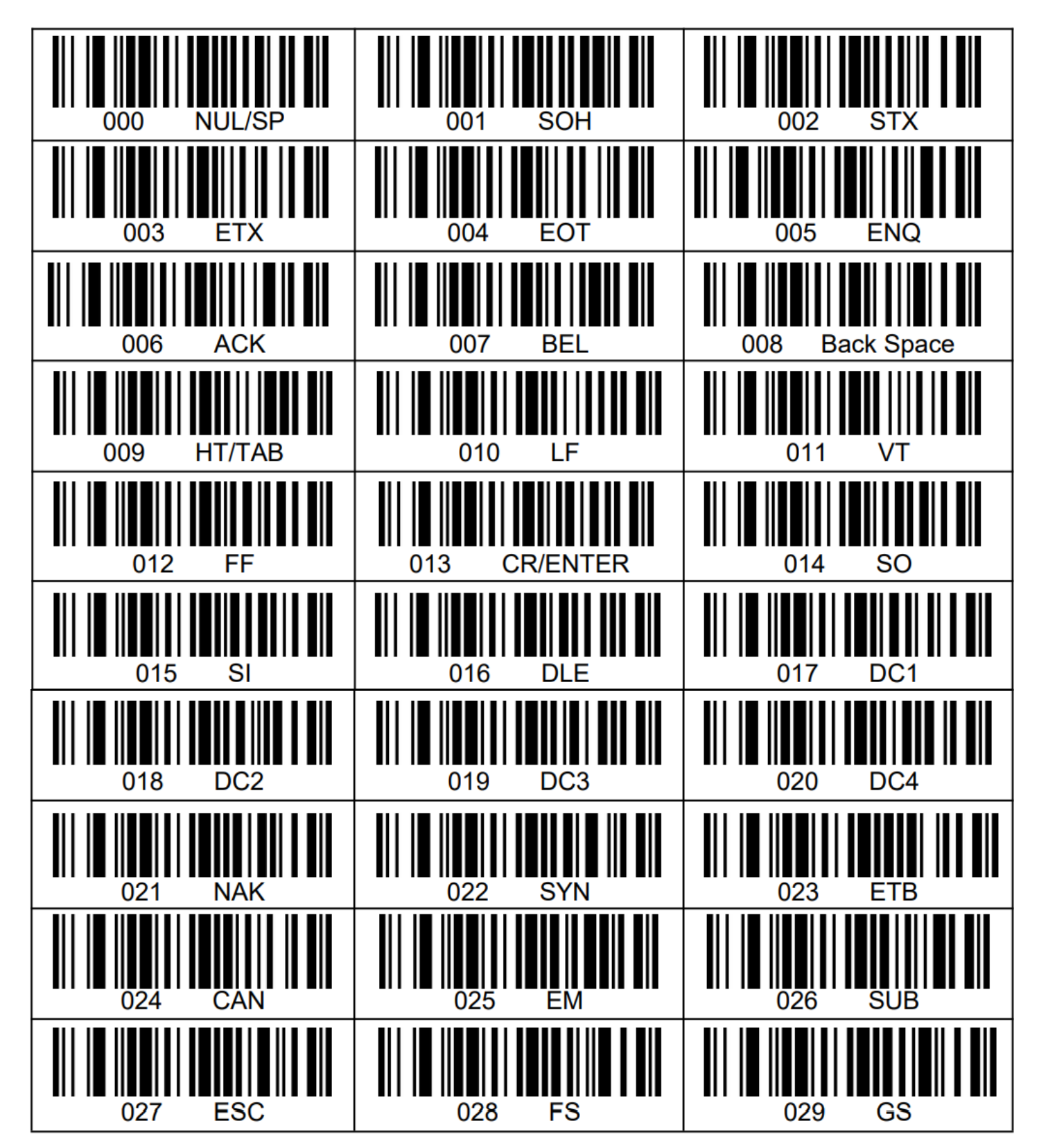

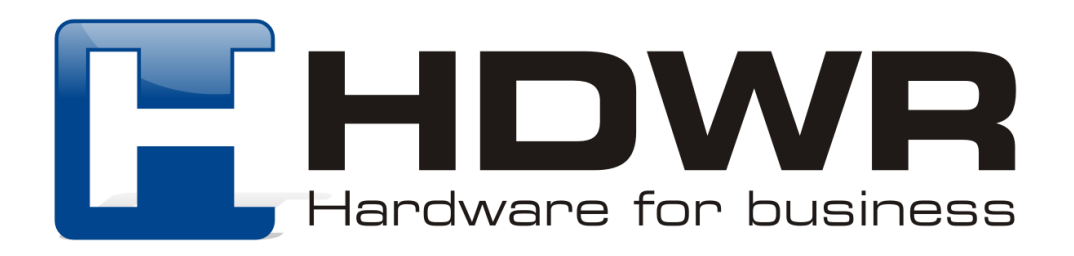

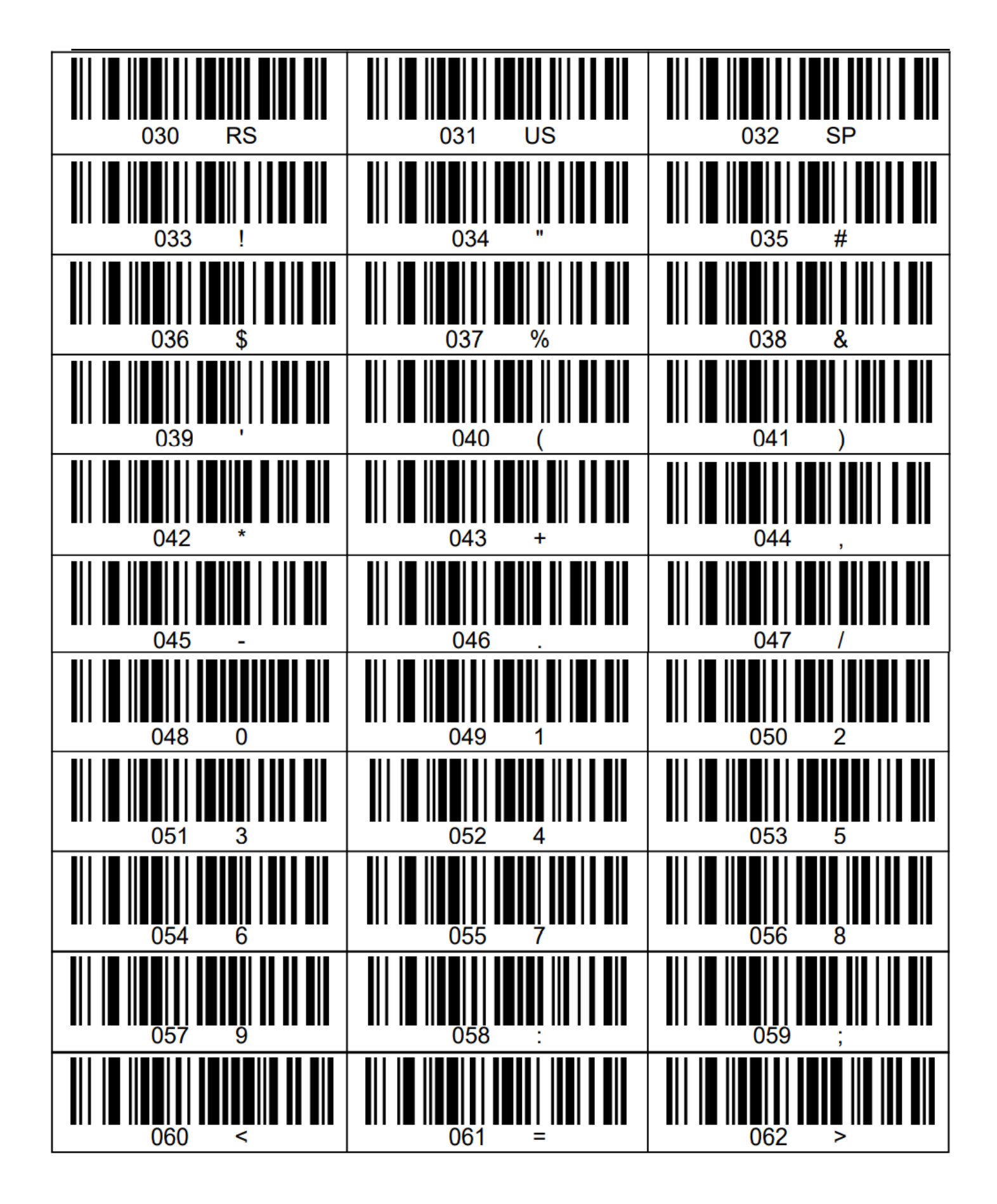

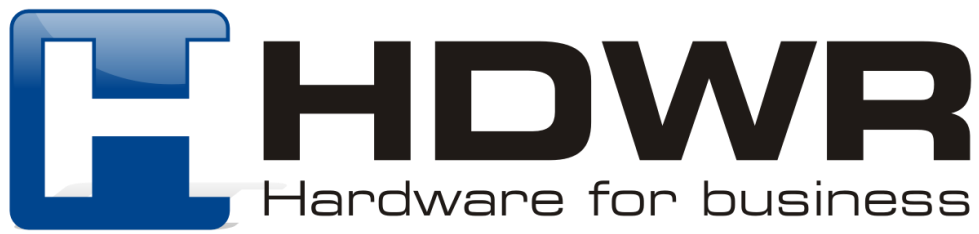

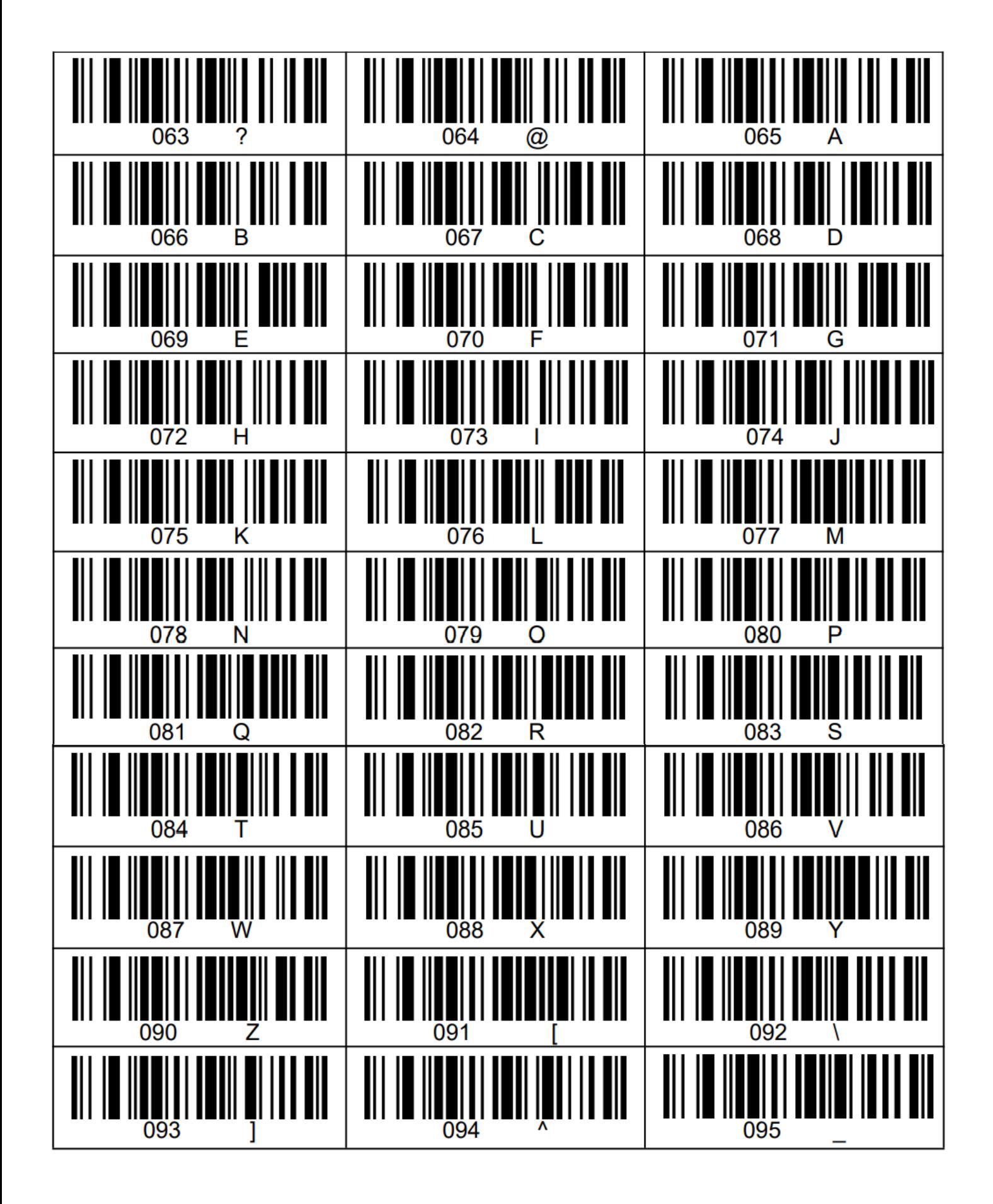

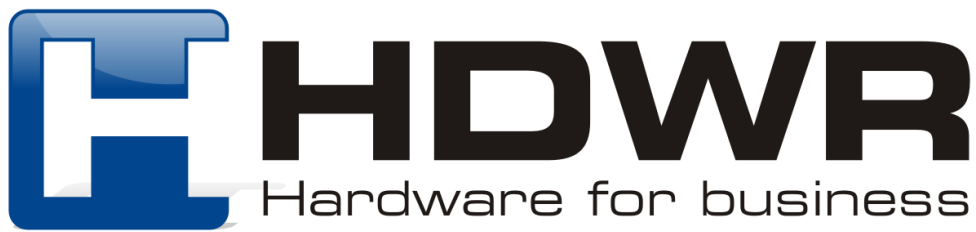

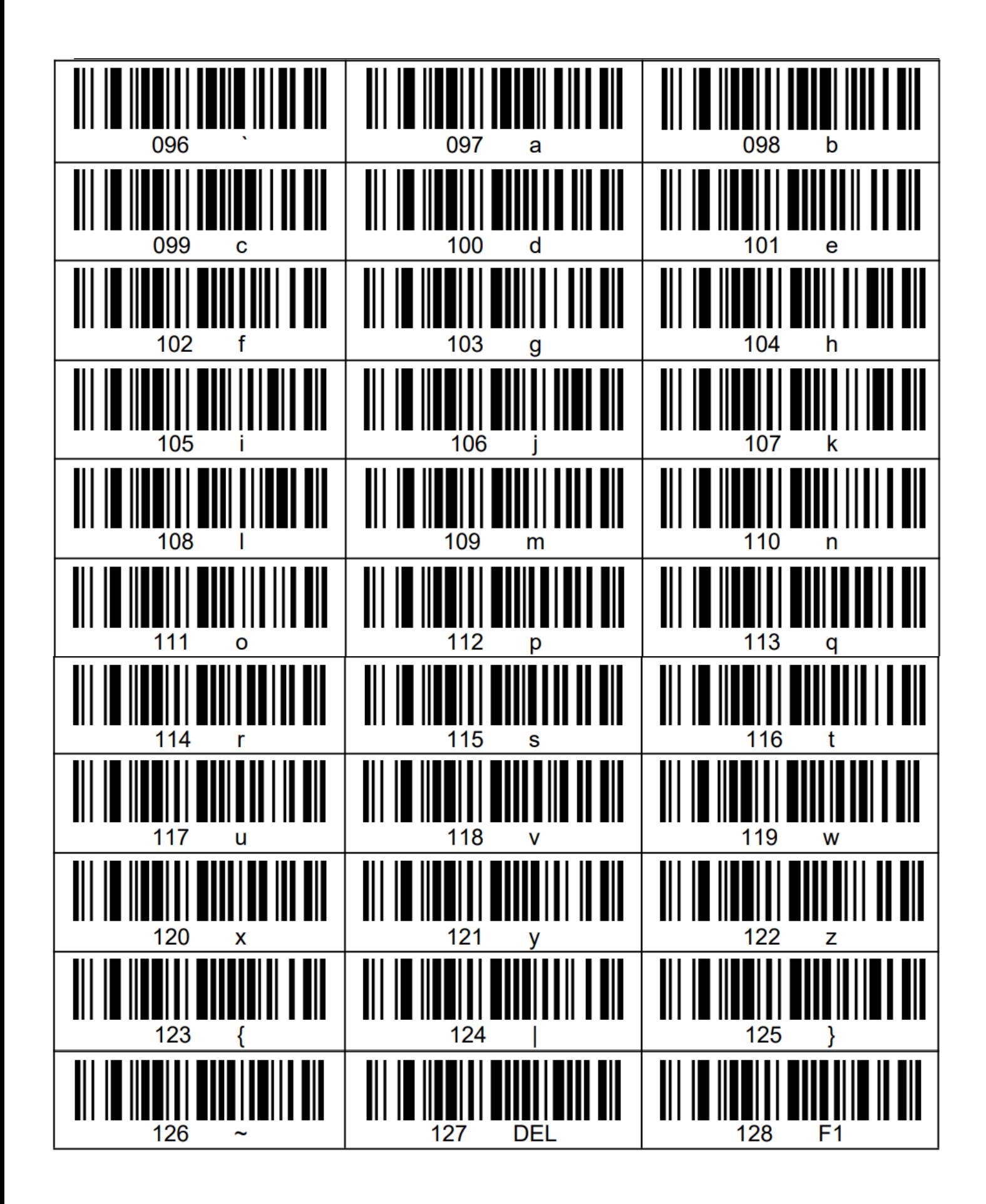

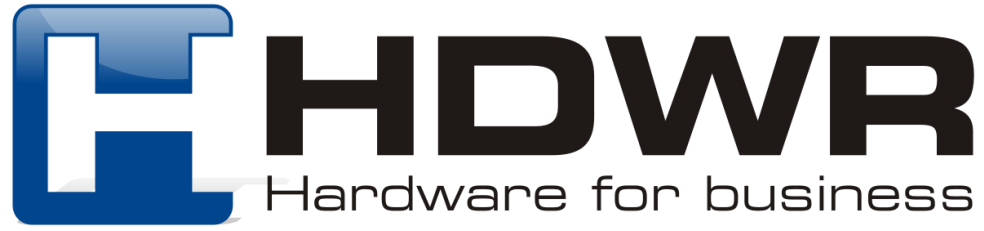

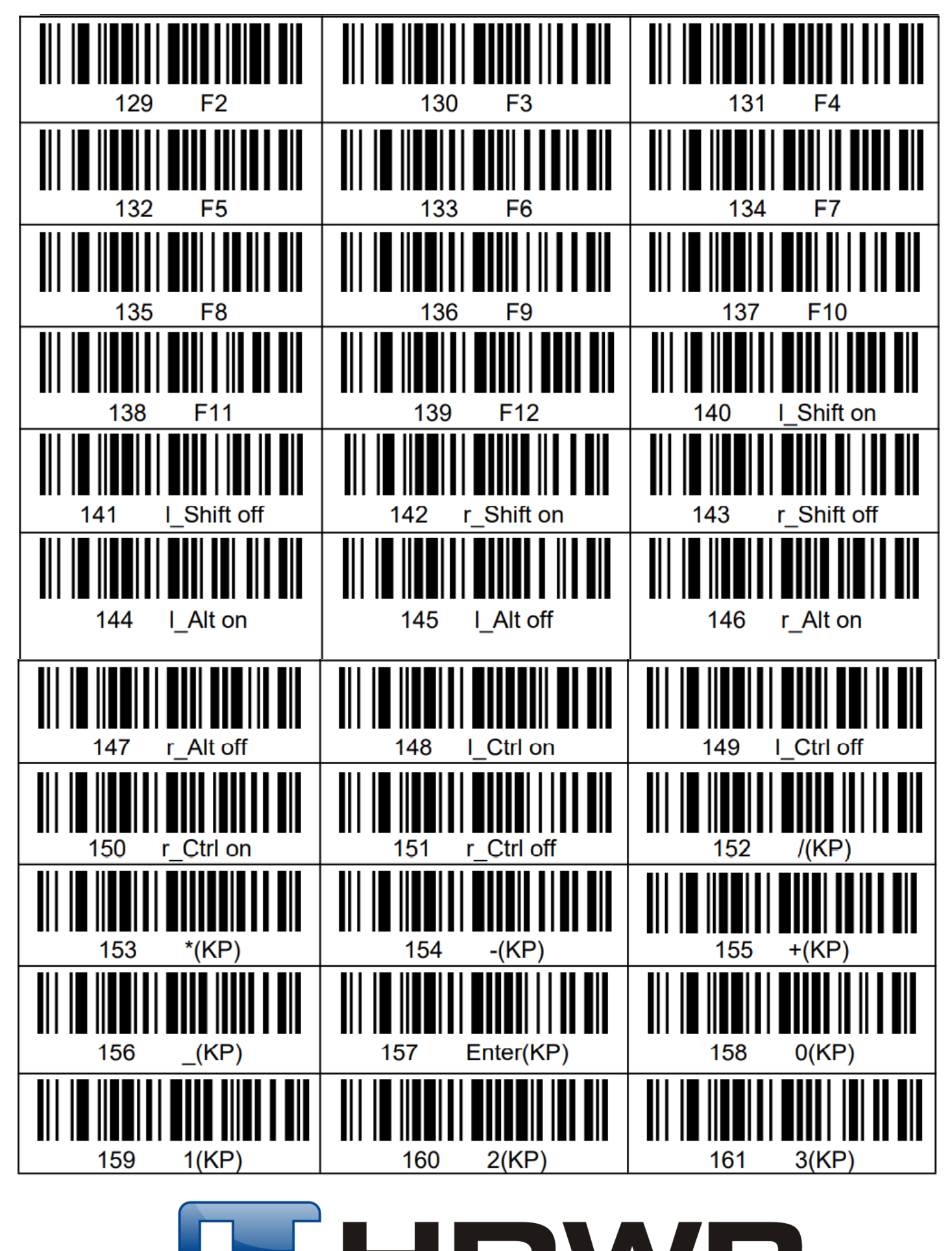

<del>l</del>ardware for business

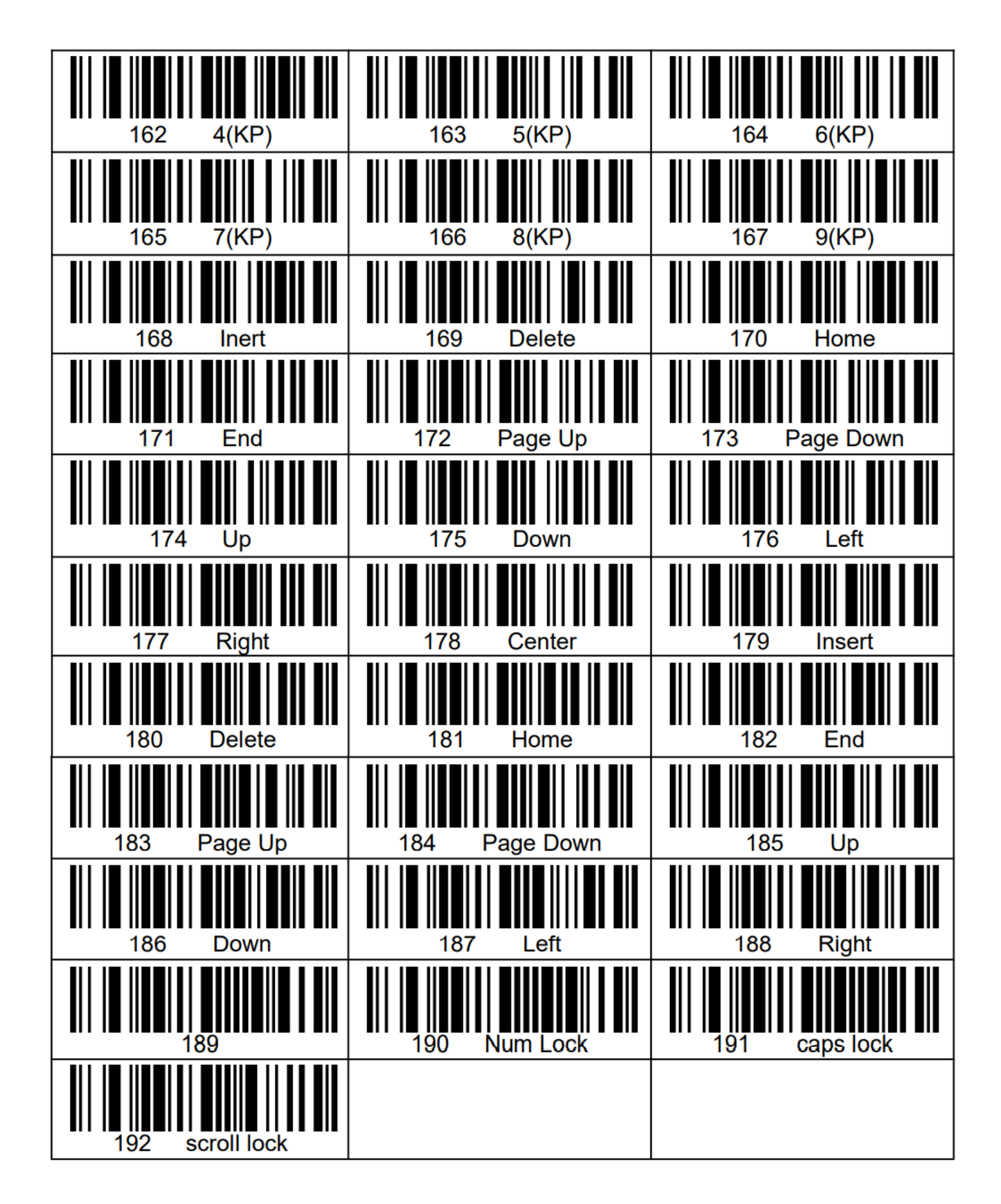

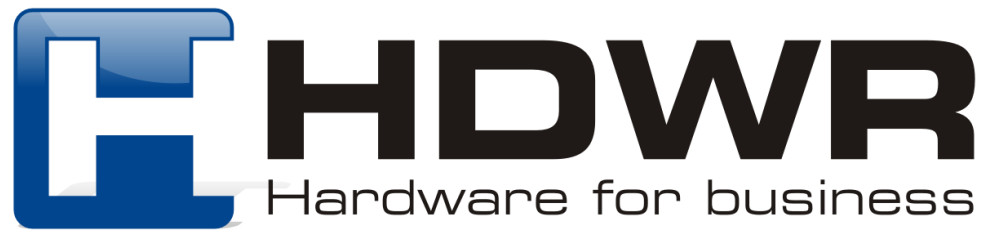